Login into your teams account in **gotsoccer.com** using the <u>Username & Password</u> that was **provided to you via email from our clubs registrar.**Make sure to update your player <u>Roster with your players Jersey Numbers</u>, they should print on the game cards.

Look for the **BAYSA Fall 2015** event (*should be on top*), under the Schedule Column click the word View, this will take you to your teams schedule.

|   | Name/Date                                                              | <u>Туре</u>  | <u>Status</u> | <u>Applied</u> | Accepted | Paid | Roster         | Schedule    | eTravel | Support |
|---|------------------------------------------------------------------------|--------------|---------------|----------------|----------|------|----------------|-------------|---------|---------|
| Q | Baysa Fall 2014<br>9/6/2014 - 11/23/2014                               | League       | Accepted      | 08/29/2014     | Yes      | No   | Default        | <u>View</u> | Request | Request |
| Q | BAYSA Registration and Rosters/Cards 2014/2015<br>8/1/2014 - 7/31/2015 | Registration | Accepted      | 08/21/2014     | Yes      | No   | Frozen (14)    | N/A         | N/A     | Request |
| Q | 2014 South Texas Cup - STATE<br>5/5/2014 - 5/12/2014                   | Tournament   | Accepted      | 05/05/2014     | Yes      | No   | Frozen (16)    | <u>View</u> | Request | Request |
| Q | 2014 South Texas Cup - DISTRICT<br>5/3/2014 - 5/4/2014                 | Tournament   | Accepted      | 05/01/2014     | Yes      | Yes  | Frozen (16)    | <u>View</u> | Request | Request |
| Q | BAYSA SPRING 2014<br>2/15/2014 - 5/18/2014                             | League       | Accepted      | 03/07/2014     | Yes      | No   | <u>Default</u> | <u>TBA</u>  | Request | Request |
| Q | 2013 City of Enchantment Tournament<br>8/23/2013 - 8/25/2013           | Tournament   | Accepted      | 08/17/2013     | Yes      | Yes  | <u>Default</u> | <u>View</u> | Request | Request |
| Q | 2013 Baysa Fall Season<br>8/1/2013 - 12/1/2013                         | League       | Applied       | 08/15/2013     | Yes      | No   | <u>Default</u> | View        | Request | Request |
| Q | BAYSA Rosters and Cards 2013/2014<br>8/1/2013 - 7/31/2014              | Registration | Accepted      | 08/11/2013     | Yes      | No   | Frozen (14)    | N/A         | N/A     | Request |
| Q | South Texas Cup - STATE Weekend<br>5/11/2013 - 5/12/2013               | League       | Accepted      | 05/06/2013     | Yes      | No   | Frozen (17)    | View        | Request | Request |
| Q | South Texas Cup - DISTRICT Playoffs<br>5/4/2013 - 5/7/2013             | League       | Accepted      | 04/25/2013     | Yes      | No   | Frozen (17)    | View        | Request | Request |

Click on the Game Number # for the card you need to print, this will open Adobe Reader; you can print out your game card. It is recommended that you print two game cards after 12:00 noon the Friday before your game. One for the Referee & one for you so you can keep track of which to the players scored goals.

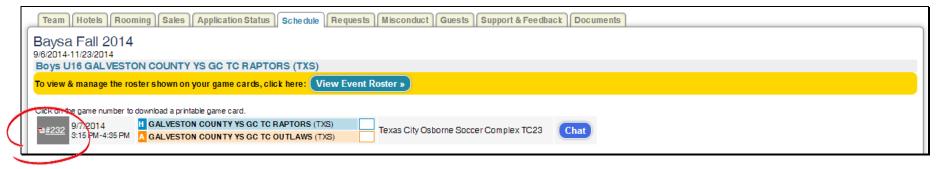

After the game, meet with the referees in the center of the field, <u>review, read any and all notes, and the scores listed on the card</u>, if it is agreeable to you the referee will ask you and the opposing coach to the sign both cards. Drop your game card in the stainless game card box on the post by the Exit in fence at the TC Fatima soccer fields. <u>THE ORGINAL GAME CARDS</u> ARE REQUIRED TO BE TURNED IN!

ALL Game cards must be drop in that box by 6:00 pm the Tuesday following you game, if not received your game will be counted as a forfeit and you be assessed a fine of \$25.00 by BAYSA and you will be required attend the next BAYSA D&P meeting to explain by the card was not turned in.